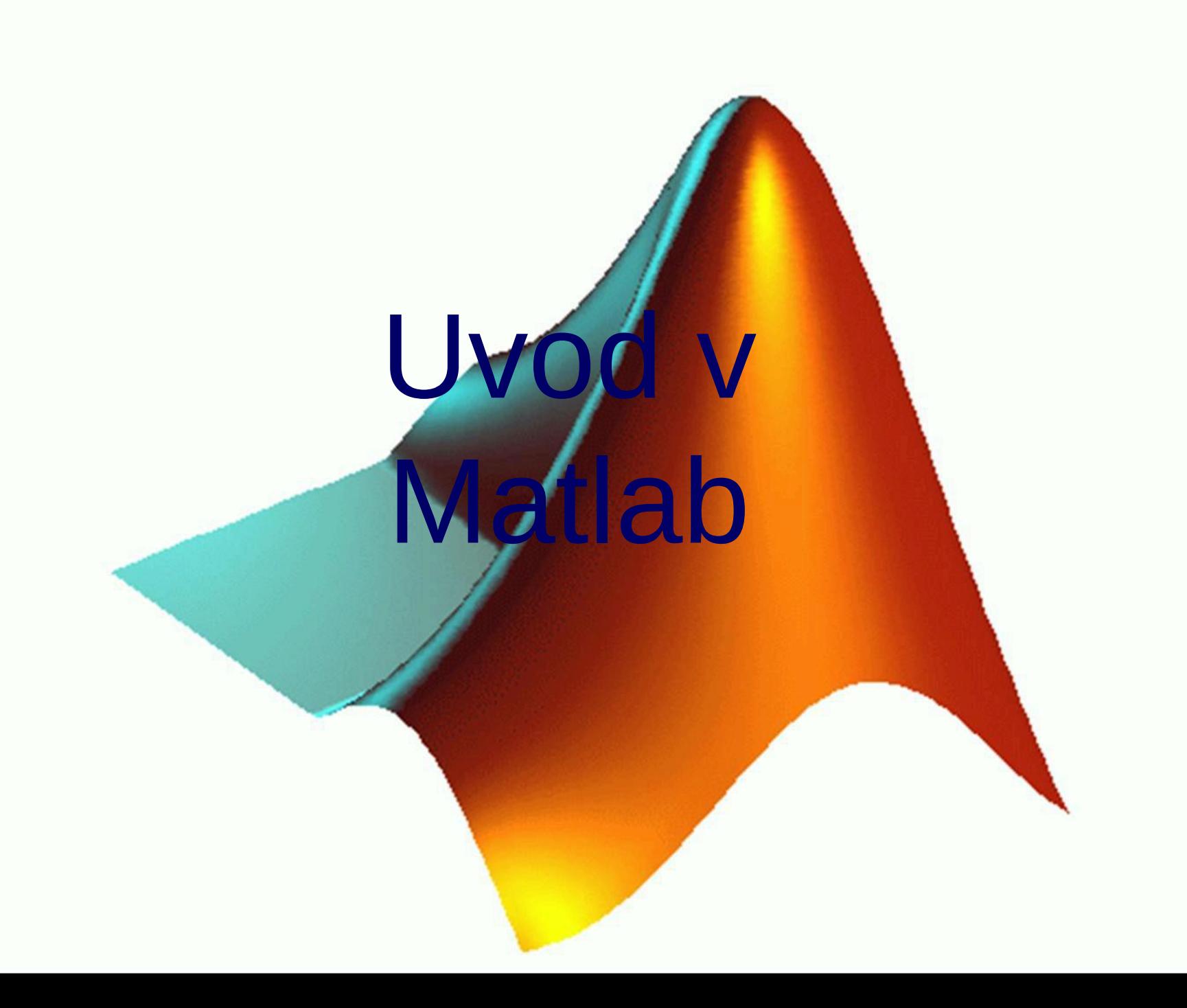

# Uvod v Matlab

- Matlab matrix laboratory
	- osnovna enota za delo je polje (array)
	- enostavno delo z vektorji in matrikami
- Podpora:

Podjetje MathWorks:

http://www.mathworks.com

# Uvod v Matlab

Uporaben za:

- matematika in računanje
- razvoj algoritmov (tudi v C-ju)
- zajemanje podatkov
- modeliranje in simulacija
- obdelava podatkov, vizualizacija (2D, 3D)
- grafični uporabniški vmesniki
- razvoj aplikacij z močno podporo uporabniku

# Razvojno okolje

- *Desktop/Desktop Layout/Default*
- Command Window
- Workspace
- Current Directory
- Command History

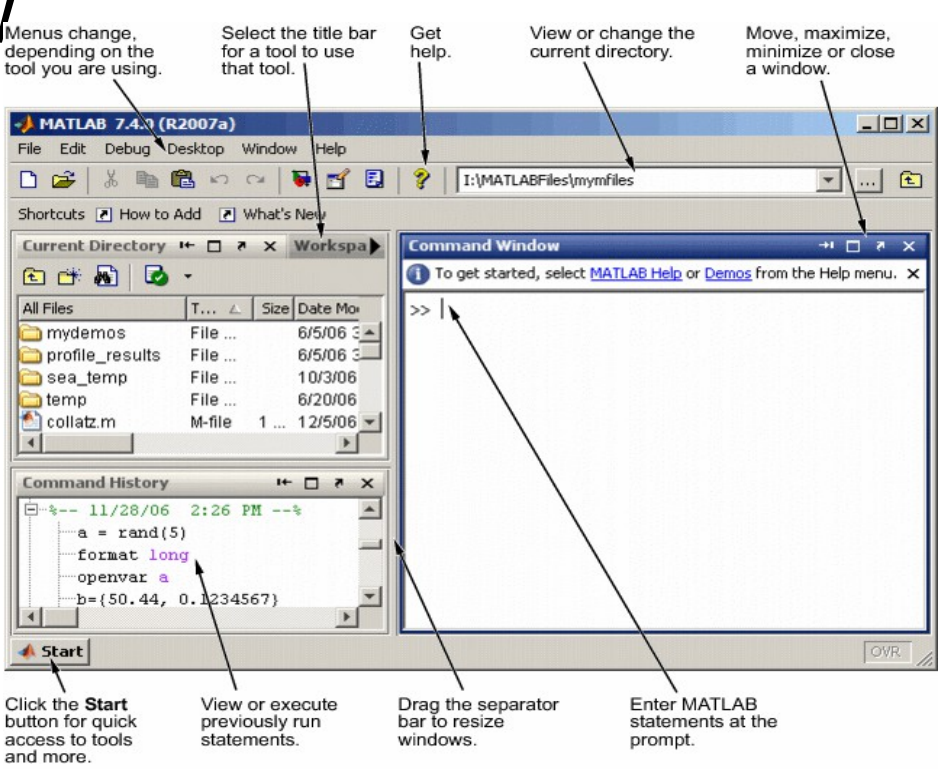

### M datoteke

- *File/New/M-file*
- Na začetek datoteke napišemo komentar, ki opisuje kaj datoteka izvaja

% Komentar

- Datoteko shranimo v delovnem prostoru pod končnico *.m*
- Opis datoteke:

help ime\_datoteke

# Uporaba pomoči

- Pomoč v obliki html strani
- Pomoč za znan ukaz help sin doc sin

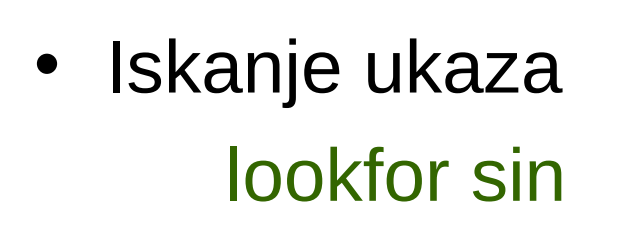

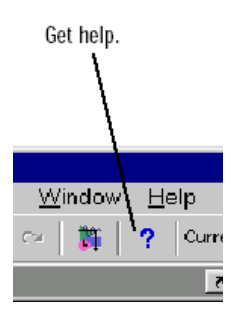

# Skalarji, vektorji, matrike

# Vpis skalarjev

- Prireditev vrednosti spremenljivki:
	- $x = 10$  $y = -20$ ; Ne izpiše ponovno. X = 1.07; Decimalna števila se vpisujejo s piko!

Matlab razlikuje velike in majhne črke!

• Vpis števil z desetiško potenco vpišemo kot:

$$
d=5e-4;
$$

# Kompleksna števila

• Kompleksna enota je i ali j:

```
i
j
a = 5 + 7i;
b = 1.123e-2 + i*1.123;
```
- Računamo na enak način kot z realnimi števili
- real (a)
- imag(a)
- angle(a)

### Osnovne operacije

• Seštevanje, odštevanje, množenje, deljenje:

a+b

a-b

a\*b

a/b

• Potenciranje

a^5.78 b^d

# Osnovne operacije

- Matematične funkcije (help elfun)
	- Kvadratni koren

sqrt(a)

- Eksponentna funkcija exp(a)
- Naravni logaritem log(a)
- Desetiški logaritem  $log10(a)$

# Vpis vektorjev

- Vpis vrstičnega vektorja  $x=[1,2,3,4]$
- Vpis stolpičnega vektorja y=[10;20;30;40]
- Avtomatsko generiranje vektorja w=[0:0.1:1]
- Transponiranje vektorja transp  $x = x'$

### Delo z vektorji

- Vsota vseh členov vektorja sum(A)
- Dolžina vektorja length(A)
- Dimenzija vektorja ali matrike size(A)

# Delo z vektorji

• Seštevanje vektorjev

x+y

• Množenje vektorjev

 $X^*V'$ ,  $X.^*V$ 

• Prištevanje, odštevanje, množenje, deljenje vektorja s skalarjem

x+a, x\*a, x/a

### Vpis matrike

• Vpis matrike A

A=[1, 2, 3; 4, 5, 6; 7, 8, 90]

- Dimenzije matrike size(A)
- Determinanta matrike det(A)
- Inverzna matrika inv  $A=inv(A)$

### Matematične operacije z matrikami

• Množenje, deljenje, seštevanje, odštevanje matrik

inv $A^*A$ , A-inv $A$ , ...

• Množenje, deljenje, seštevanje, odštevanje skalarjev od/z matrikami

A\*a, A-a, ...

• Množenje matrike z vektorjem u=A\*[0.1,0.2,0.3]

# Elementarne matrike in vektorji

- Matrika ničel s 3 vrsticami in 4 stolpci  $nicelna = zeros(3,4)$
- Matrika enic z 2 vrsticama in 3 stolpci  $enice = ones(2,3)$
- Enotina matrika s 3 vrsticami in stolpci enotina =  $eye(3)$
- Matrika naključnih števil med 0 in 1 naklj = rand $(2,2)$ ,

Kako bi izpisali naklj. matriko med 1 in 3?

### Dodatni ukazi

- Izpiše seznam vseh spremenljivk v delovnem prostoru whos
- Zbriše vse spremenljivke iz delovnega prostora clear all
- Zaustavi izvajanje programa CTRL+C

#### Povzetek

- Z **vejico** ločimo člene v posamezni vrstici, s **podpičjem** preidemo v novo vrstico.
- Pri delu z matrikami, oziroma členi matrik, se prvo število v oklepaju nanaša na vrstico, drugo na stolpec. *A(i,j)* **tako pomeni i to vrstico in j-ti člen v vrstici.**
- Če delamo s celim stolpcem ali vrstico, nadomestimo število člena z dvopičjem. *A(i,:)* pomeni i-to vrstico in je vrstični vektor, *A(:,j)* pomeni vse člene v j-tem stolpcu in je stolpični vektor.
- Pri dodajanju členov matriki je potrebno paziti na dimenzijo. Tako lahko matriki dodamo le stolpec, ki ima toliko členov kot ima matrika vrstic ali vrstico, ki ima toliko členov kot ima matrika stolpcev.

# Wizualizacija

- Odpre grafično okno figure(1)
- Izriše x,y graf  $x = [-2 \times pi:0.01:2 \times pi];$  $y=$  sin(x); plot(x, y)
- Naslov grafa  $title('sin(x)')$

- Oznaka na x osi xlabel(' t[s]')
- Oznaka na y osi ylabel(' t[s]')
- Omejitev območja izpisa axis([xmin,xmax,ymin,ymax])  $axis([-2*pi,2*pi,-1,1])$

- Risanje mreže na graf grid
- Branje dveh točk iz grafa s klikom miške ginput(2) Podamo št. točk, kliknemo na graf in
- Zadrži vsebino grafičnega okna hold on Matlab poda rezultate.

Za konec damo hold off.

- Določanje barve in tipa izrisa figure(2) plot(x,y,'r', x,y-1,'\*y', x,y+1,'-.g')
- Dodajanje teksta na graf text(0, 0.5, 'Tocka x=0,Y=0.5')

# Posebni 2D grafi

```
Polarni graf
theta=[0:0.01:2*pi];
r=sin(theta);
polar(theta,r)
```
Histogram x=[1,-2,-2,3,3,3,4,4,4,4]; hist(x)

Ostali: stem, stairs, pie,..

• 3D graf

figure(3) plot3(x, cos(x), sin(x))

### Posebni 3D grafi

• Posebni 3D graf surf, mesh, waterfall, ...

Pregled vseh 3D grafov na strani **46** v skripti.

# Grafi, splošno

- Zbriše vsebino grafičnega okna clf
- Zapre vsa odprta grafična okna close all
- Grafe lahko kopiramo v druge (Microsoft) programe z opcijo Edit->Copy Figure. Pred tem označimo v Edit->Copy Options izbrano opcijo (bitmap, metafile).

# Programske strukture

### PROGRAMIRANJE- UPORABNI UKAZI

- Ustavi izvajanje m-datoteke dokler uporabnik ne pritisne poljubne tipke pause
- Izpiše obvestilo v delovni prostor disp('Obvestilo')
- Prekine izvajanje for in while stavkov oziroma izvajanje datoteke na mestu ukaza break

# POGOJNI STAVKI – UKAZ IF

Oblika ukaza if pogoj1 stavki1; elseif pogoj2 stavki2; else stavki3; end

# POGOJNI STAVKI – UKAZ WHILE

Oblika zanke while

while pogoj stavki; end

#### FOR ZANKA

Oblika zanke FOR

for stevec = zacetni:korak:koncni, stavki;

end

### MATLAB FUNKCIJE

Definicija funkcije:

% Opis funkcije POMOČ % Avtor, datum

function  $[izhod] = ime$  funkcije(vhod)

GLAVA

 $i$ zhod = vhod\*2;

TELO*•NARGIN •NARGOUT* 

# MATLAB FUNKCIJE

- Global
- Isglobal
- Clear global